## How do I install Duo Mobile?

- 1. To install the Duo Mobile app on your mobile phone or tablet, go to the *[AppStor](https://apps.apple.com/us/app/duo-mobile/id422663827)*e or *[Google Play Store](https://play.google.com/store/apps/details?id=com.duosecurity.duomobile&hl=en)* and search for *Duo Mobile*.
- 2. Download and install the app by following the provided steps

## I have received an email from Duo Security Enrollment ([no-reply@duosecurity.com](mailto:no-reply@duosecurity.com)), what do I do with it?

The email states that RSU, as an organization, is now using the Duo Security tool to make connecting to RSU systems even more secure. It's best to register your account if you use your computer and phone separately.

To register your Duo account, click the link on your computer and follow the steps:

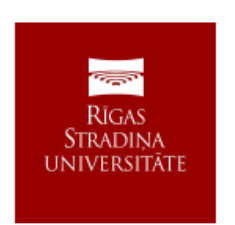

Hello,

Your organization is now rolling out Duo Security, a friendly and secure way for you to log into your applications. Your administrator has invited you to set up your account for Duo so you can start logging in.

To begin, click this link to enroll a phone, tablet, or other device:

https://api-d9a8b7db.duosecurity.com/portal? code=a492e9cba67ac645&akey=DAQJHV7LDO2WN77CTTIG

Duo Security is a two-factor authentication service that strives to be easy to use and secure. To learn more about Duo authentication, visit the guide here:

https://guide.duo.com/enrollment

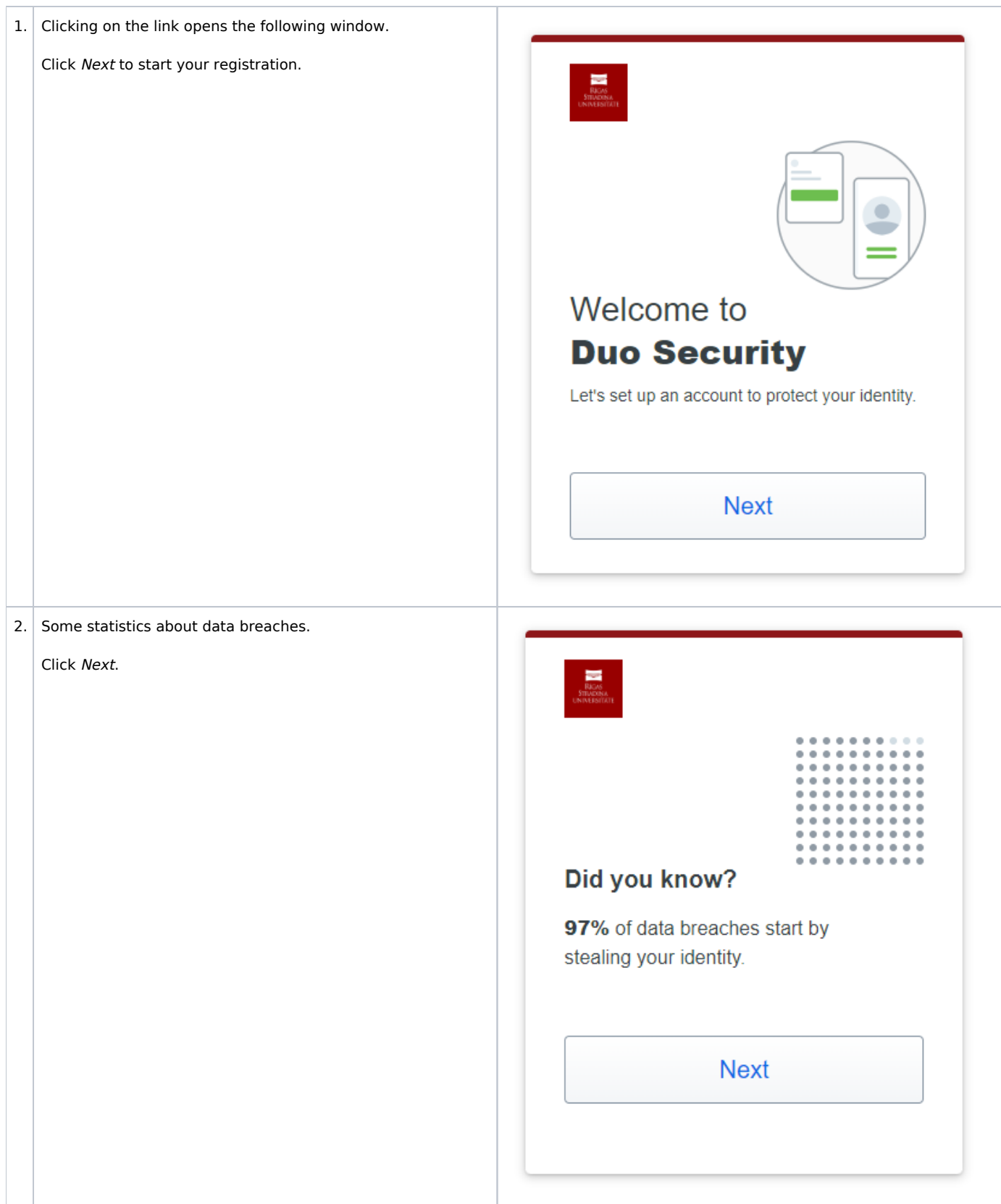

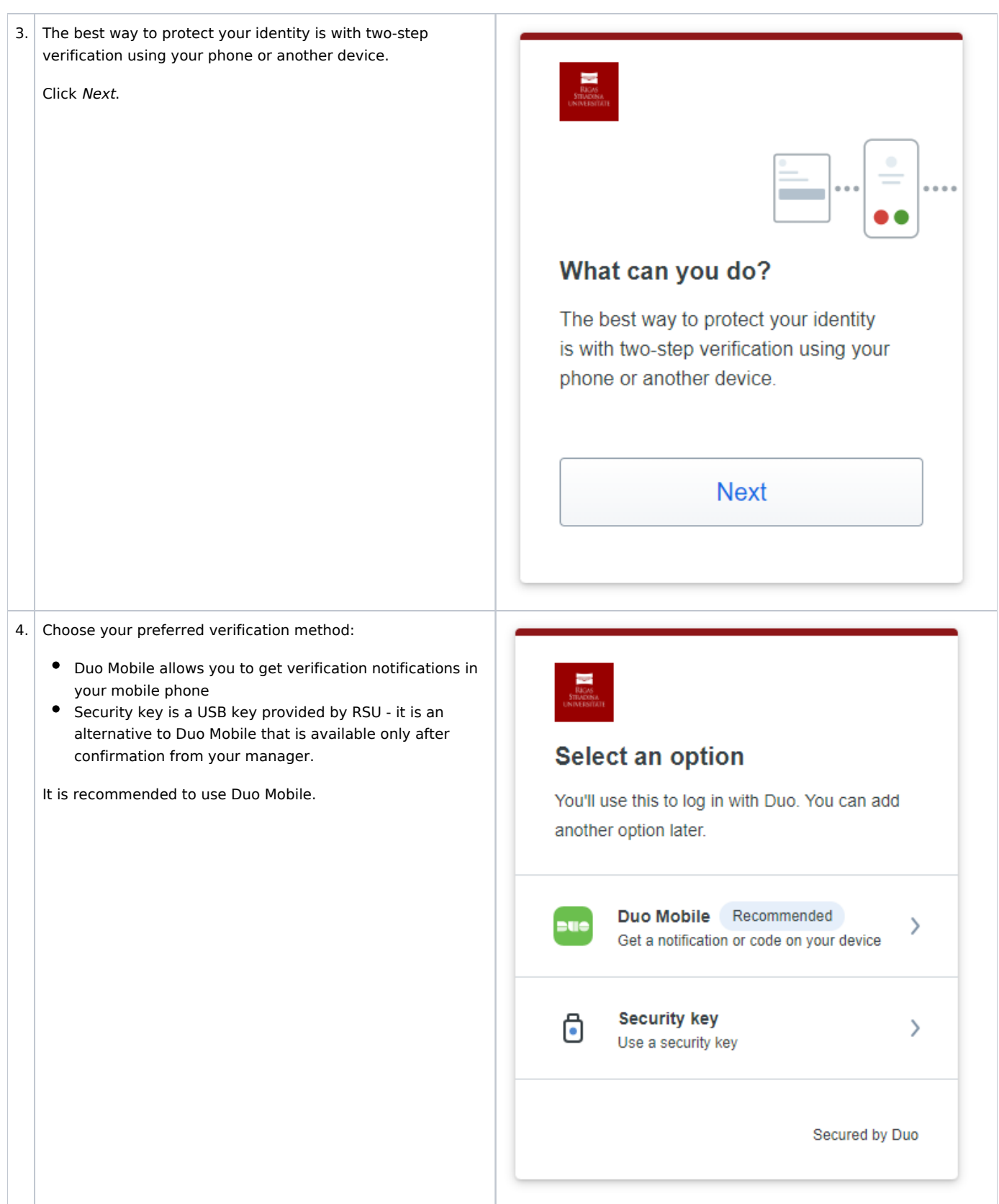

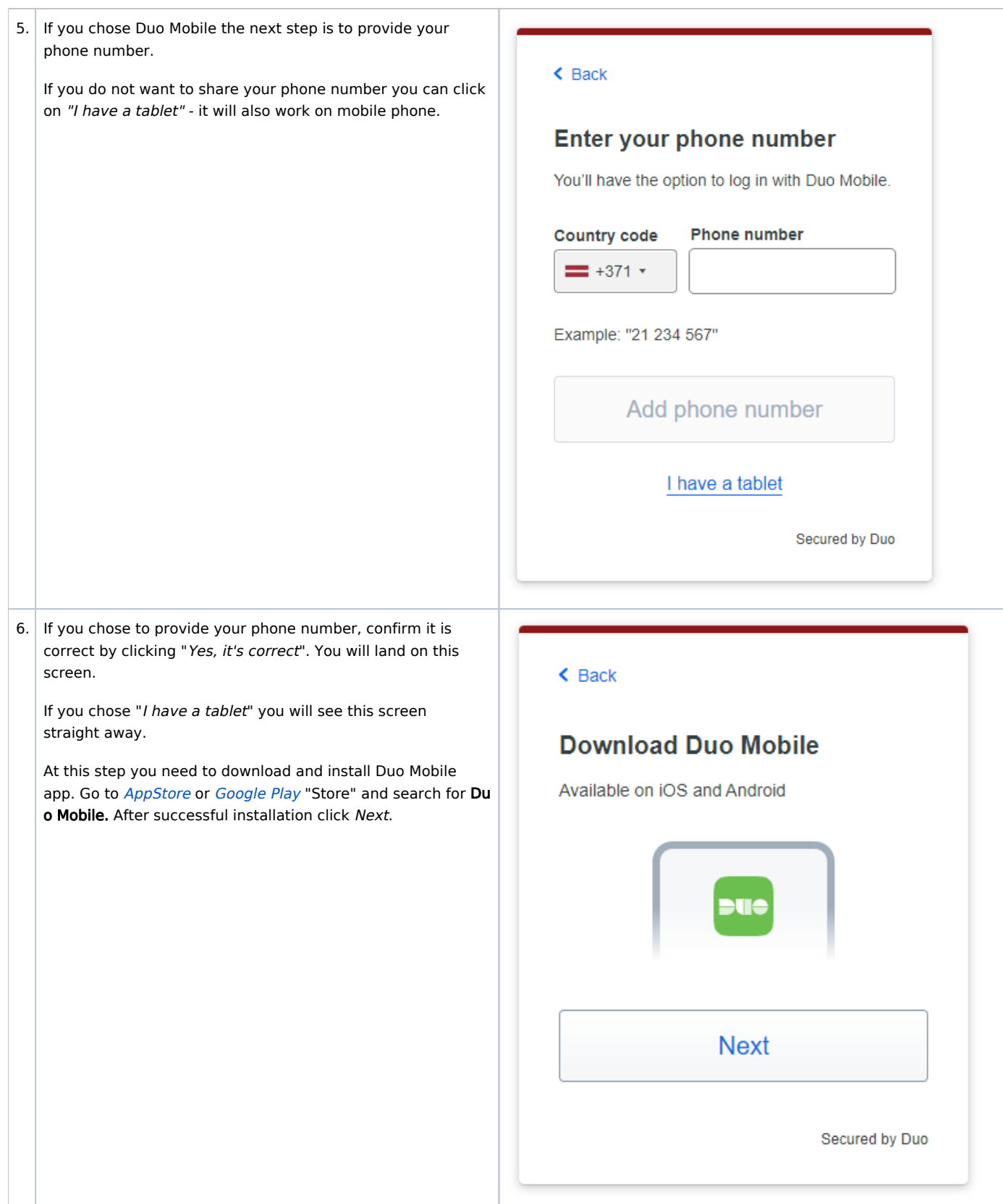

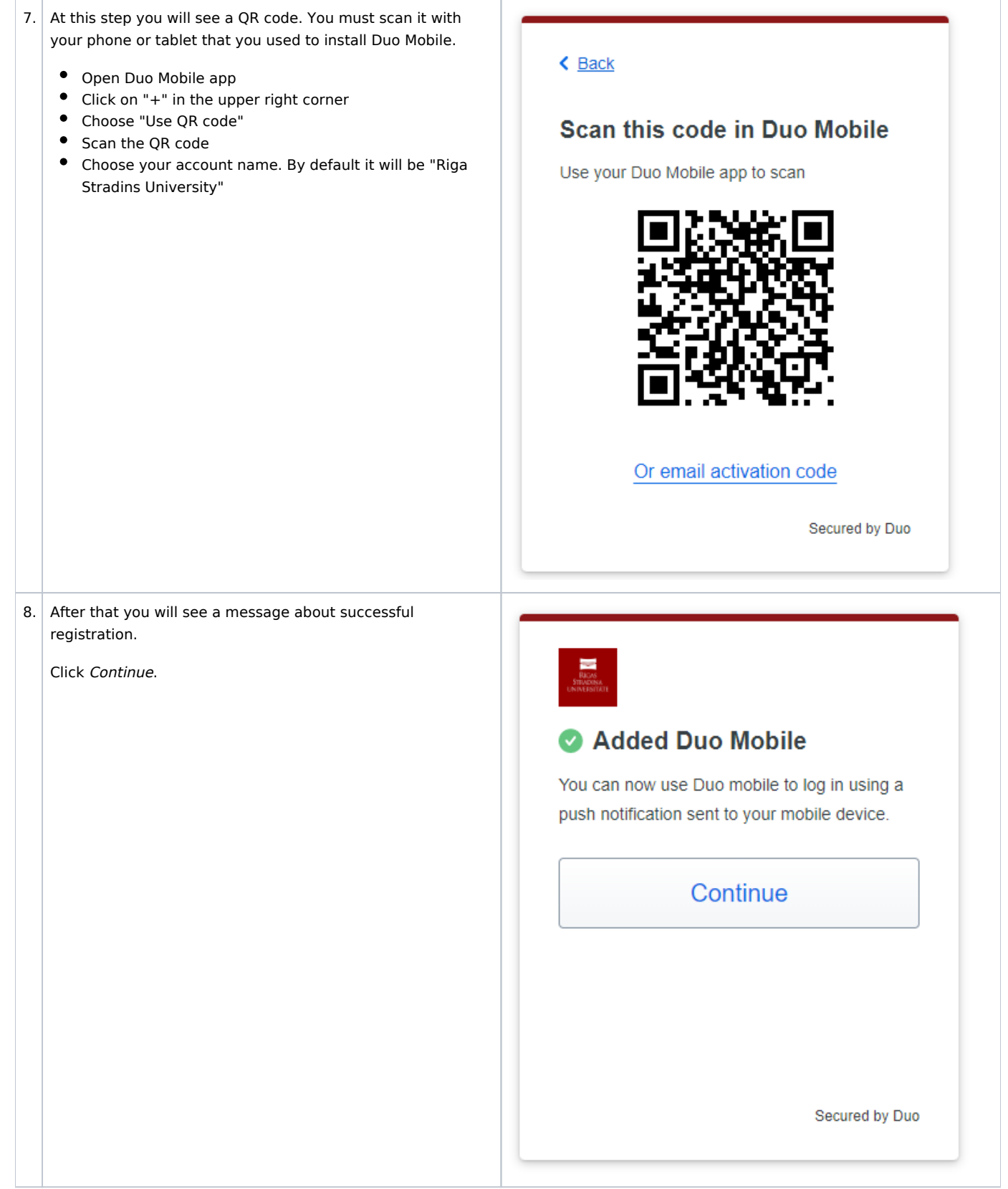

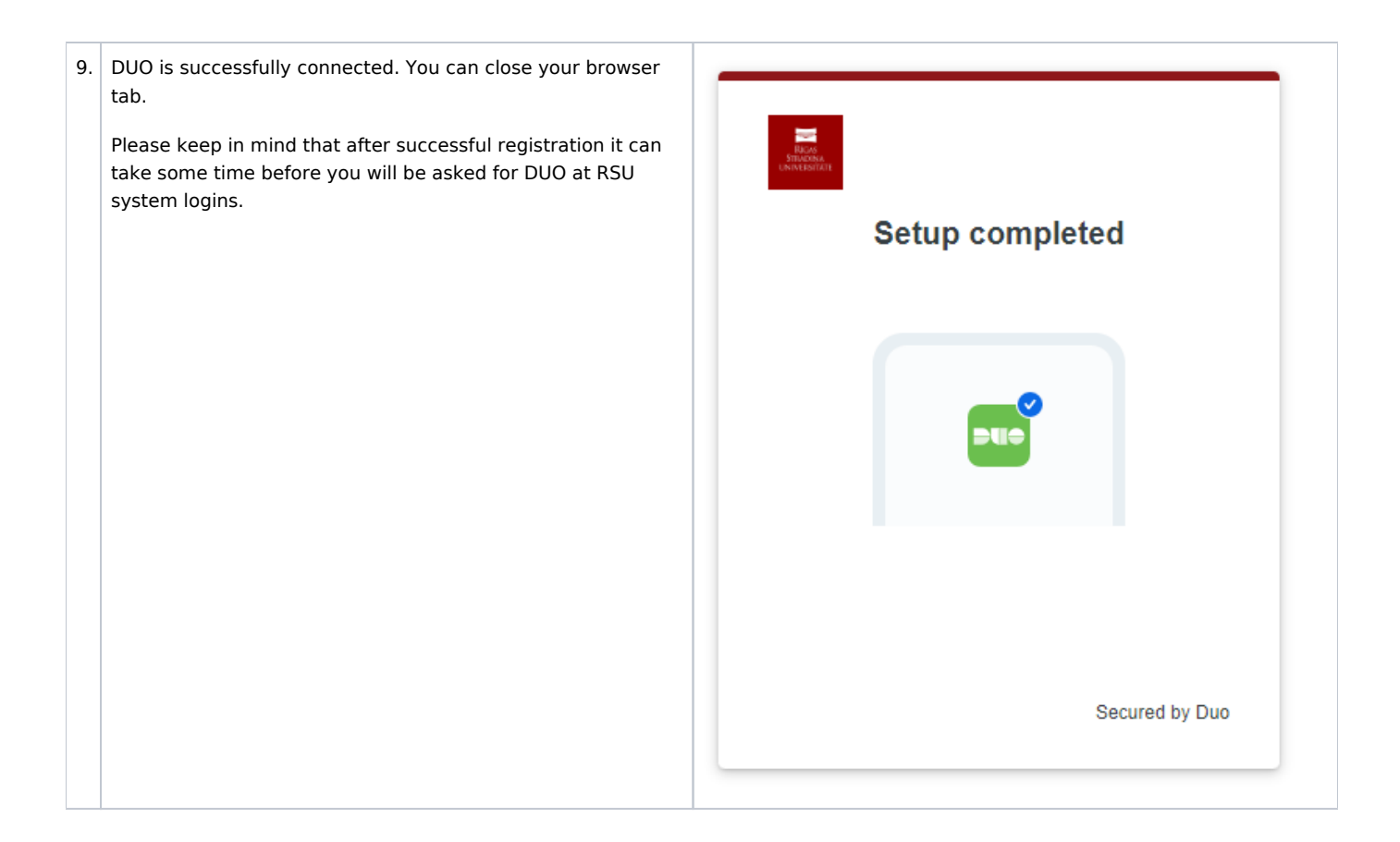